# Lecture 2

# Introduction II Pedigree analysis in R with the *ped suite*

Magnus Dehli Vigeland

**Statistical methods in genetic relatedness and pedigree analysis**

NORBIS course,  $6<sup>th</sup> - 10<sup>th</sup>$  of January 2020, Oslo

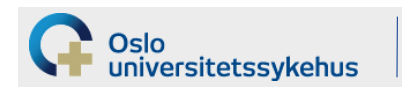

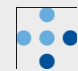

# **Plan**

- What is **R**?
- Your first R session?
	- basic functionality
	- plotting
	- installing packages
- The *ped suite* packagers **pedtools** and **pedprobr**
	- creating and plotting pedigrees
	- marker genotypes
	- likelihoods

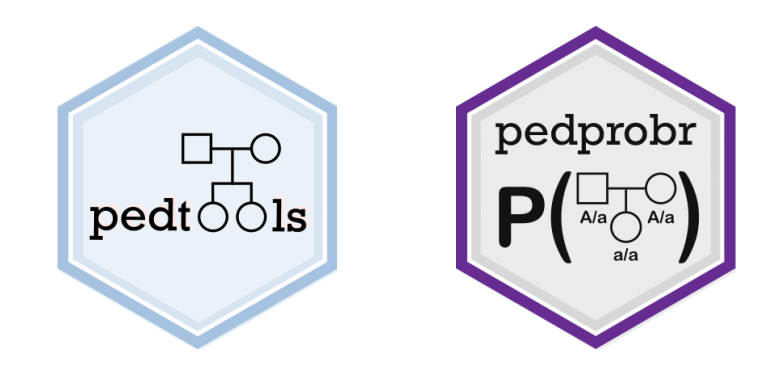

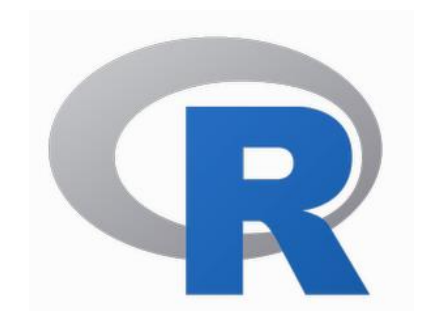

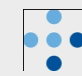

# **What is R?**

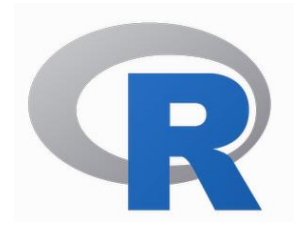

- A framework for statistical and numerical computing
	- calculator
	- flexible plotting
	- large core of functions for data handling and numerical analysis
	- programming language
	- external packages
		- anyone can make one
		- **thousands!**
- About R:
	- it's free!

sitetssykehus

- it's widely used
- it *can* do anything (but it may not be easy)
- challenging for beginners *(unless they have good teachers!)*

# **Time to get your hands dirty: Your first R session**

Using R as a basic calculator

```
> 2 + 3
[1] 5
> 1+2 *3[1] 7
> (1 + 2) * 3
[1] 9
> 4^2[1] 16
> exp(1)
[1] 2.718282
> log(100)
[1] 4.60517
> log(100, base = 10)
[1] 2
> log10(100)
[1] 2
```
Oslo

universitetssykehus

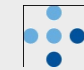

# **Variables**

For assignments, you have two choices:  $=$  or  $\le$ 

```
> a = 5 or a <- 5
> b = 3 or b < -3> a
[1] 5
> a - 2*b
[1] -1
```
Changing a variable:

```
> a = a + 1> a
[1] 6
```
Oslo

universitetssykehus

Creating new variables from old:

```
> myVariable_name = a^{\wedge} (b - 1)
> myVariable_name
[1] 36
```
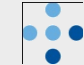

#### **Vectors**

```
> c(3, 2, 6, -1)[1] 3 2 6 -1
> 4:20
[1] 4 5 6 7 8 9 10 11 12
[10] 13 14 15 16 17 18 19 20
> 5:7 - 4
[1] 1 2 3
\degree c(10,20,30,40) + c(1,3,8,0)
[1] 11 23 38 40
> seq(from = 2, to = 15, by = 3)
[1] 2 5 8 11 14
```
There is a help page for every function! > **?seq**

Try some variations:

universitetssykehus

 $>$  **seq(10, by = 2, length = 5)**  $>$  **seq(10, 0, by = -2)** > **5:(-5)**

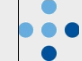

# **Matrix-like containers**

```
Data frames: Each vector becomes a column
```

```
\times x = data.frame(Name = c("Ali", "Bob", "Joe"), Weight = c(75, 81, 70))
> x
 Name Weight
1 Ali 75
2 Bob 81
3 Joe 70
```
#### Matrices:

```
> x = matrix(1:12, nrow = 3, ncol = 4)> x
     \lbrack 7,1] \lbrack 7,2] \lbrack 7,3] \lbrack 7,4][1,] 1 4 7 10
[2,] 2 5 8 11
[3,] 3 6 9 12
```
Faster, but less flexible. Good for all-numeric data

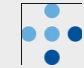

# **Lists**

```
> a = list(good = 1:3, bad = 0)> a
$good
[1] 1 2 3
$bad
[1] 0> a$good 
[1] 1 2 3
                                       The dollar operator:
                                       Extracts a named list element
```
#### Easy to change lists:

Oslo

universitetssykehus

```
> a$bad = NULL (delete item)
> a\,5\,ok = -1 (add new item)
> a$good = c(a$good, 10) (modify item)
> a
$good
[1] 1 2 3 10
$ok
[1] -1
```

$$
\bullet\bullet
$$

# **Basic plotting**

Let's plot the graph of  $y = x^2$ !

> **x = seq(-2, 2, length = 100)**

$$
> \quad y = x^2
$$

> **plot(x, y)**

#### Many options to play with...

\n
$$
\text{plot}(x, y, \text{ type="1", } \text{1wd} = 3, \text{ col} = \text{"red", } \text{ return } \text{ value})
$$
\n

\n\n $\text{plot}(x, y, \text{ type="1", } \text{1wd} = 3, \text{ col} = \text{"red", } \text{ return } \text{ value})$ \n

\n\n $\text{plot}(\text{1, y}, \text{1wd} = \text{1}, \text{1wd} = \text{1})$ \n

\n\n $\text{plot}(\text{2, y}, \text{1/d})$ \n

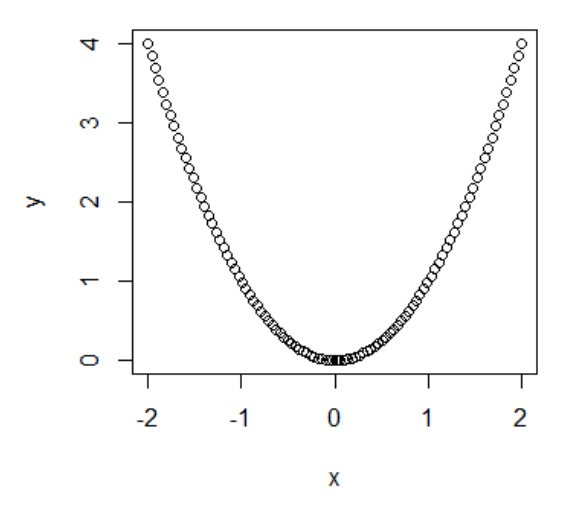

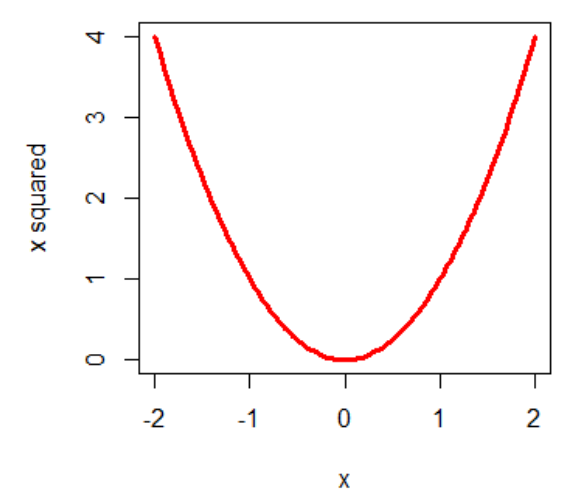

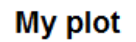

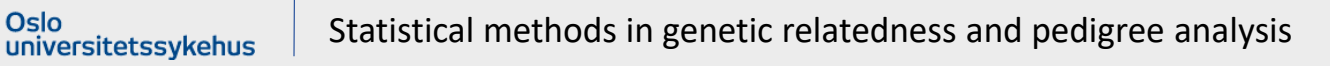

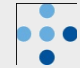

# **Basic R stuff that we skip in this brief introduction**

- User-defined functions
- Non-numerical objects (character strings, boolean, ++)
- Random numbers / simulation
- Statistics (summary stats, hypothesis testing, regression analysis ++)
- ... and LOTS of other things...

# **Installing packages**

To access the functions of an external package, you must:

- install the package
	- downloads it to your computer
	- this is done only once
	- **install.packages()** (needs internet connection or local zip file)
- load it into R
	- every new session
	- **library()** or **require()**

To check if a package is installed, simply try to load it:

> **library(pedtools)**

If you get an error, do:

sitetssykehus

> **install.packages("pedtools")**

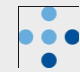

# **pedtools**: Tools for working with pedigrees in R

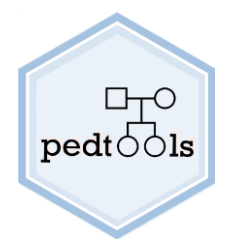

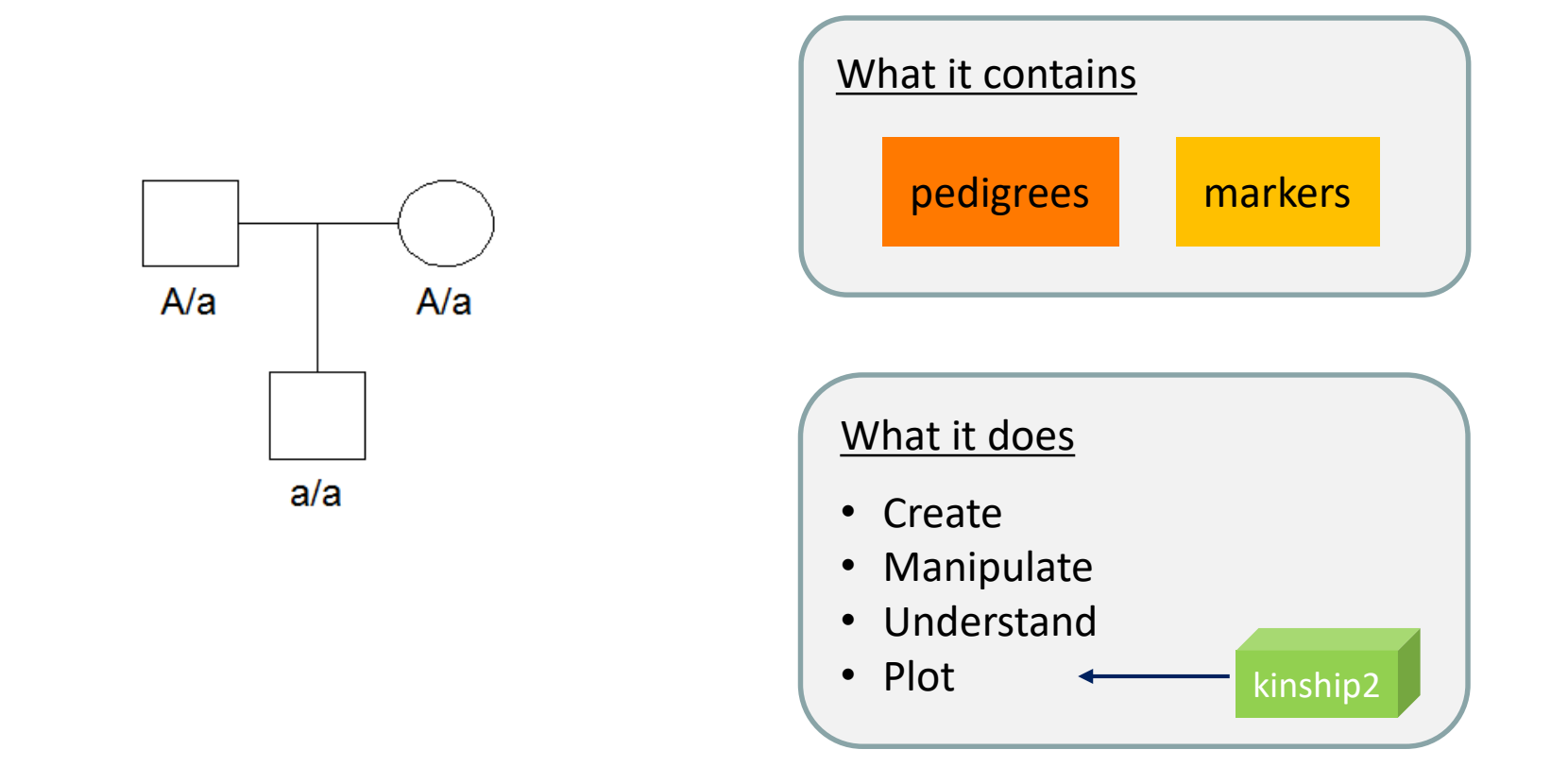

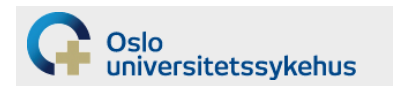

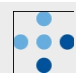

# **pedtools**

 $\Box \top \texttt{C}$  $pedt\circ \circ$ ls

- > **library(pedtools)**
- > **x = cousinPed(2)**
- > **plot(x)**

Changing genders:

 $> x2 = swapsex(x, 7)$ 

Or several at once:

> 
$$
x3 = \text{swapSex}(x, c(3,5,7))
$$

> **plot(x3)**

Oslo

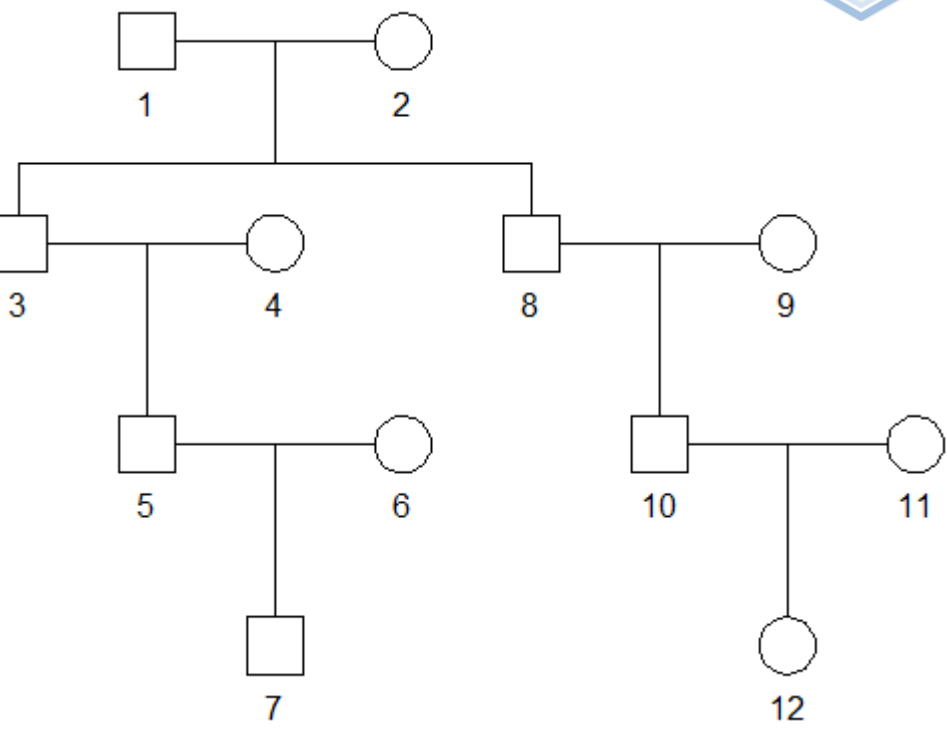

When changing an R object, always store the result back in a variable, with:

• a different name, or

universitetssykehus

• the same name (if you don't need the old)

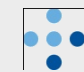

#### Create: basic

- nuclearPed
- linearPed
- cousinPed
- halfSibPed
- halfCousinPed

#### Manipulate

- addChildren
- addParents
- removeIndividuals
- branch
- mergePed
- breakLoops
- reorderPed
- relabel

### Create: complex

- doubleCousins
- quadHalfFirstCousins
- fullSibMating
- halfSibStack
- randomPed

#### Member subsets

- founders
- nonfounders
- leaves
- males
- females
- typedMembers
- untypedMembers

- father
- mother
- children
- siblings
- grandparents Relatives<br>• father<br>• mother<br>• children<br>• grandpare<br>• cousins<br>• ancestors<br>• descenda<br>• unrelated
- cousins
- spouses
- ancestors
- descendants
- 

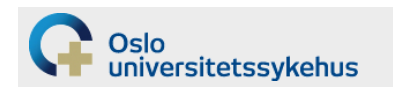

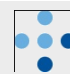

 $\Box_{\sf T}$ O  $pedt\circ \circ$ ls

# **Now try this!**

- $> x = nuclearPed(3, sex = c(1, 2, 1))$
- > **plot(x)**
- $> x = addDaughter(x, 2)$
- > **plot(x)**
- $\times$  **x** = addChildren(**x**, father = 5, mother = 7, nch = 1, sex = 2)
- > **plot(x)**

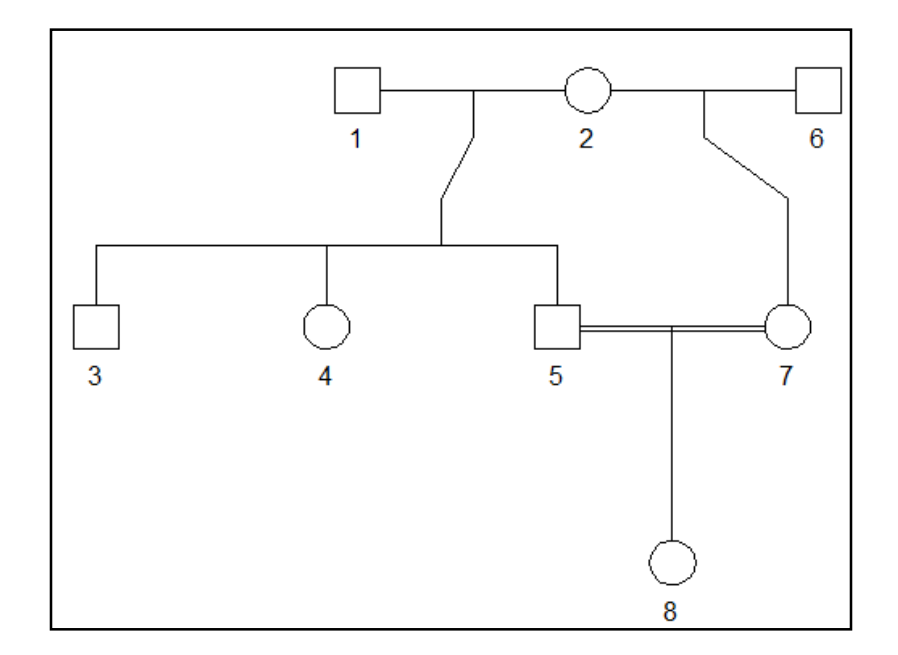

Tip: Plot after each step to keep track of what's going on!

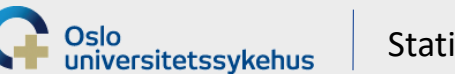

Statistical methods in genetic relatedness and pedigree analysis

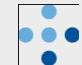

 $\Box \top C$  $pedt\circ \circ$ ls

# **Alternative creation process: Using pedigree files**

- Pedigree file:
	- Text file describing the family structure
	- Extension **.ped** (by convention)
- Format: Compulsory columns (usually in this order):
	- (Family ID)
	- Individual ID
	- ID of father
	- ID of mother

versitetssykehus

 $-$  Gender (1 = male, 2 = female, 0 = unknown)

#### For (old) experts: This is «pre-makeped format»

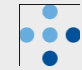

# **Example: pedigree file**

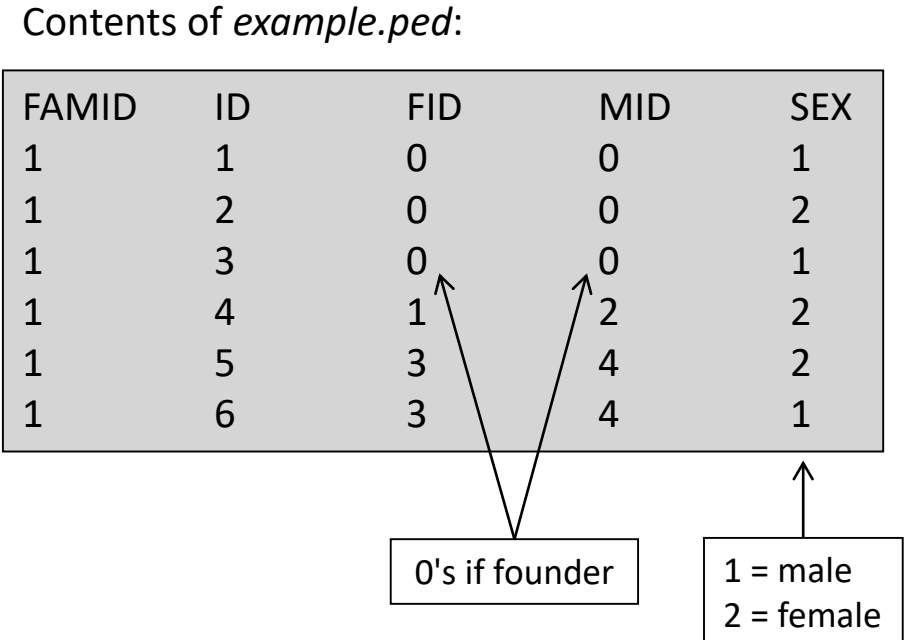

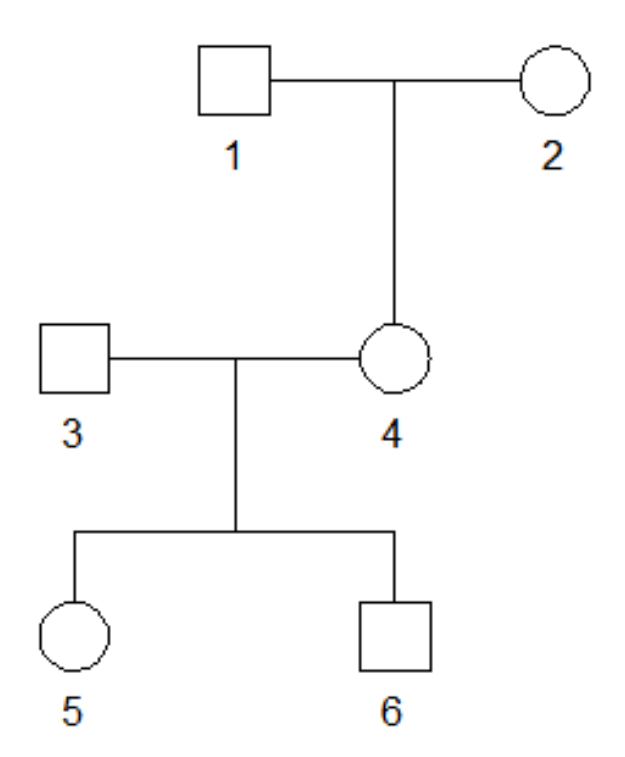

#### In pedtools:

- > **x = readPed("example.ped")**
- > **plot(x)**

Oslo<br>universitetssykehus

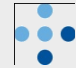

## **Adding marker data**

```
> x = nuclearPed(3, sex = c(1, 2, 1))> m = marker(x, "1" = c("A", "B"))
> plot(x, m)
```
#### What is m??

#### > **m**

```
[1] [2][1, 1 1 2][2, 1 0 0[3, 1 0 0[4,] 0 0[5,] 0 0attr(,"missing")
[1] 0attr(,"alleles")
[1] "A" "B"
attr(,"nalleles")
[1] 2
attr(,"afreq")
[1] 0.5 0.5
attr(,"chrom")
[1] NA
```
Oslo

universitetssykehus

Answer: A matrix with *attributes*

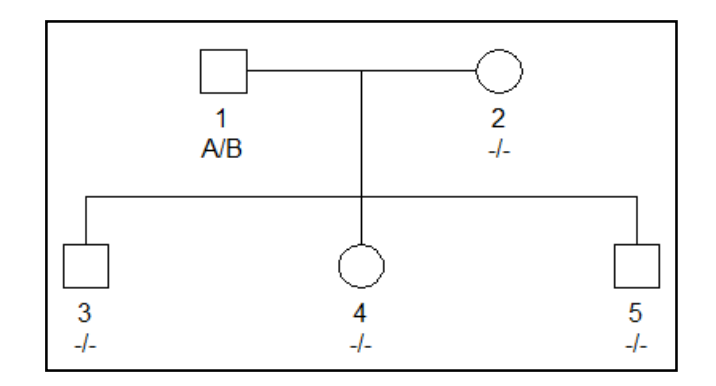

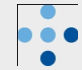

# **pedprobr**: Pedigree probabilities in R

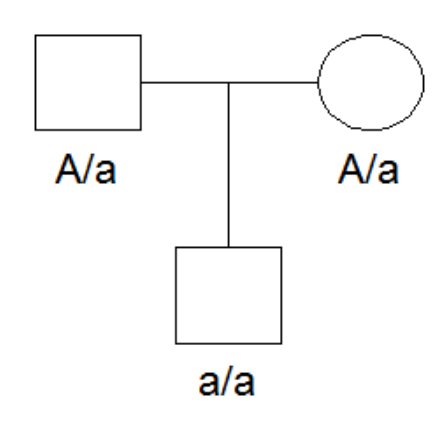

What it does Compute the probability

 $P(genotypes | *pedigree*; *params*)$ 

#### **Features**

- arbitrary inbreeding
- autosomal & X-linked
- linked markers
- mutation models
- Elston-Stewart algorithm

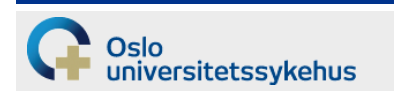

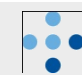

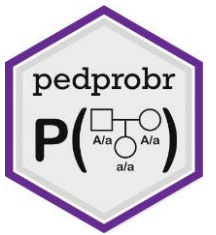

## **Adding marker data**

```
> x = nuclearPed(3, sex = c(1, 2, 1))> m = marker(x, "1" = c("A", "B"))
```

```
> plot(x, m)
```
universitetssykehus

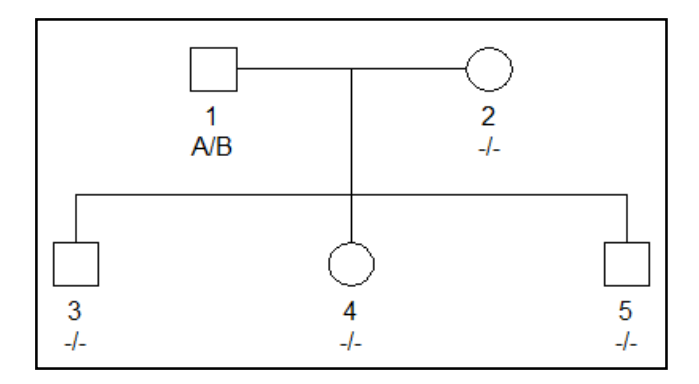

```
Compute the pedigree likelihood:
> library(pedprobr)
> likelihood(x, m)
[1] 0.5
```
Control: HWE implies P(A/B) = 2pq > **2 \* 0.5 \* 0.5** [1] 0.5

Statistical methods in genetic relatedness and pedigree analysis

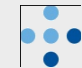

# **Adding X-linked marker data**

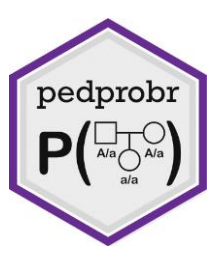

- $>$   $m2 =$   $marker(x,$  alleles  $= c("A", "B")$ ,  $chrom = "X")$
- > **genotype(m2, 1) = "A"**
- > **genotype(m2, 4) = c("A", "B")**
- > **genotype(m2, c(3, 5)) = "B"**
- > **plot(x, m2)**

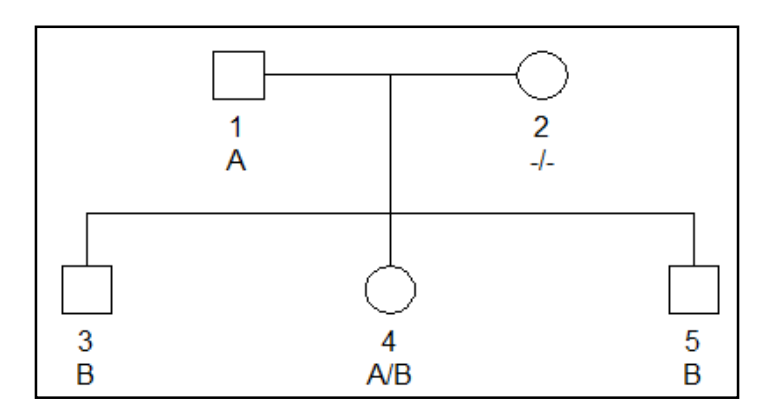

- > **likelihood(x, m2)**
- [1] 0.15625

universitetssykehus

Oslo

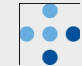

# **oneMarkerDistribution**

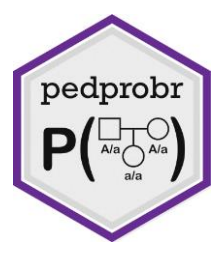

Computes the genotype distribution for one or several pedigree members, conditional on the observed genotypes

```
> x = nuclearPed(2)
```

```
> m = marker(x, afreq = c(A = 0.5, B = 0.5))
```
 $>$  **genotype (m, id = 3:4) = c("A", "B")** 

```
> plot(x,m)
```
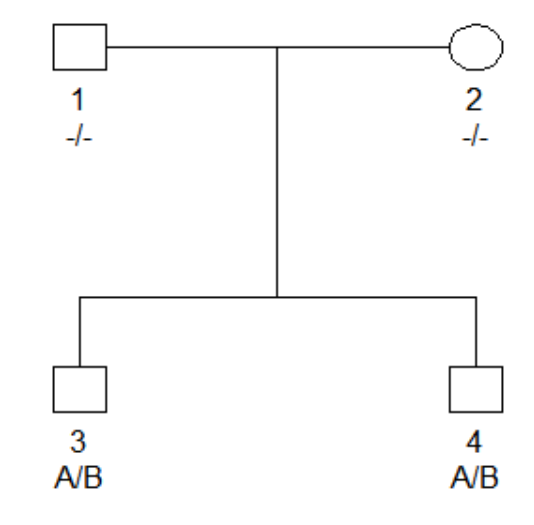

#### > **oneMarkerDistribution(x, partial = m, id = 1:2)**

Joint genotype probability distribution for individuals 1 and 2:

- $A/A$   $B/B$   $A/B$
- A/A 0.0 0.2 0.1
- B/B 0.2 0.0 0.1
- A/B 0.1 0.1 0.2

universitetssykehus

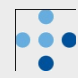

# **Practical example with oneMarkerDistribution**

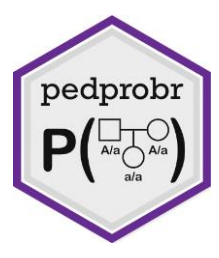

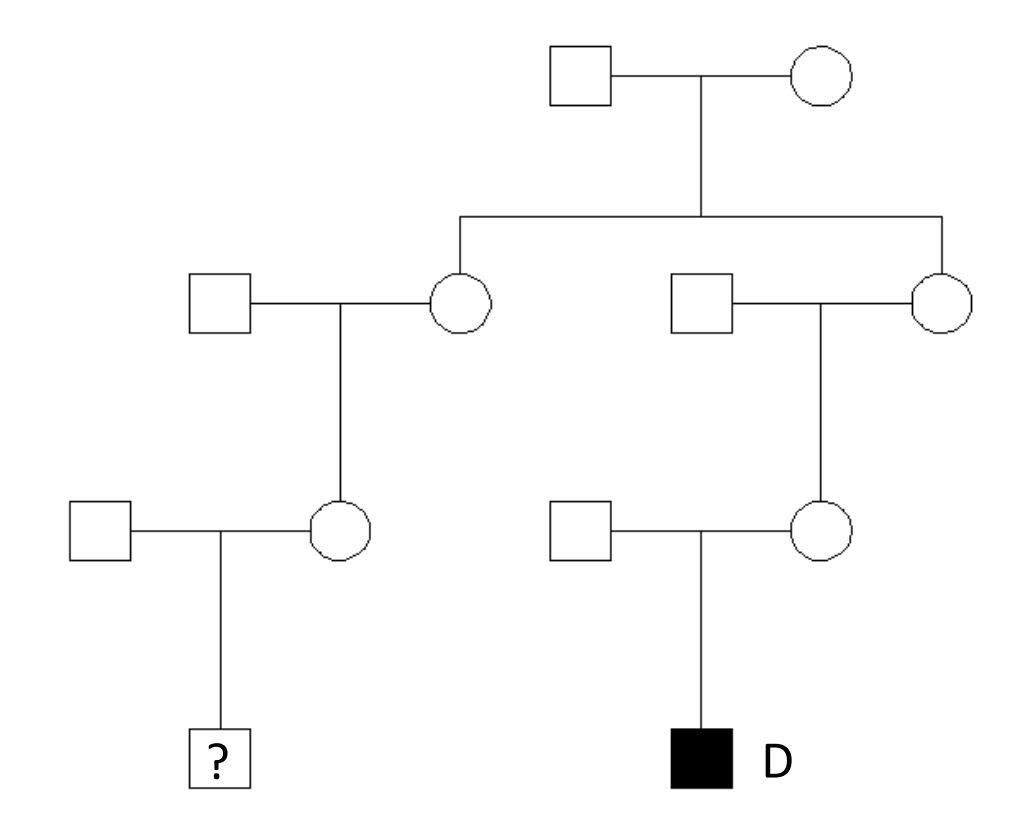

Will my child have the disease?

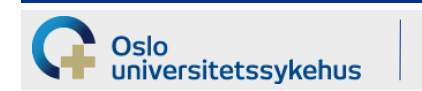

Statistical methods in genetic relatedness and pedigree analysis

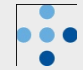

# **Summary**

- Basic **R**
	- arithmetic
	- variables
	- vectors
	- lists
	- plots
- Ped suite packages **pedtools** + **pedprobr**
	- create pedigrees
	- modify pedigrees
	- markers

universitetssykehus

- likelihoods
- genotype distributions

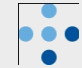